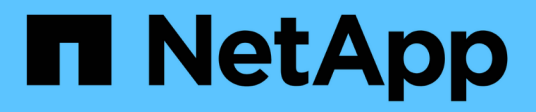

### 시작하십시오 BlueXP economic efficiency

NetApp March 18, 2024

This PDF was generated from https://docs.netapp.com/ko-kr/bluexp-economic-efficiency/getstarted/intro.html on March 18, 2024. Always check docs.netapp.com for the latest.

# 목차

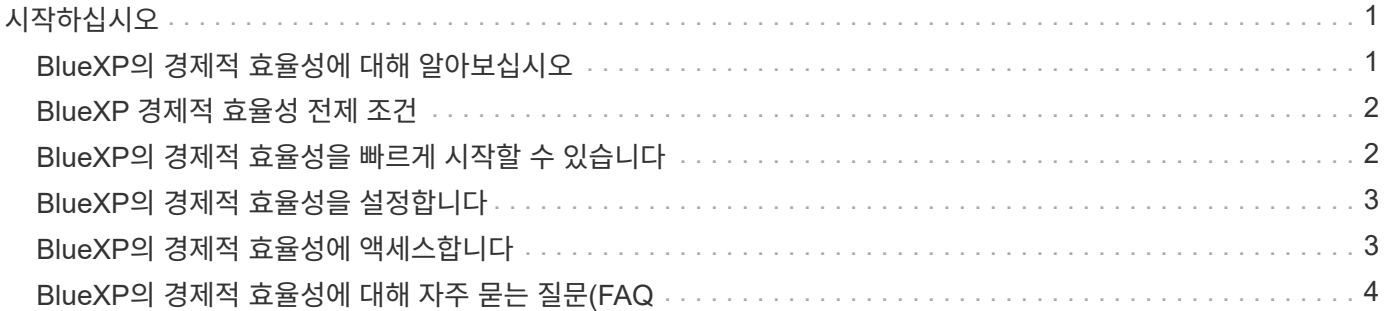

## <span id="page-2-0"></span>시작하십시오

### <span id="page-2-1"></span>**BlueXP**의 경제적 효율성에 대해 알아보십시오

BlueXP의 경제적 효율성은 환경의 두 가지 핵심 영역, 즉 현재 또는 예상되는 용량이 낮은 스토리지 자산과 수명이 거의 다하고 있는 시스템을 평가합니다. 이 서비스는 비즈니스 요구사항을 충족하는 데이터 계층화 또는 추가 용량(AFF 시스템의 경우) 및 기술 업데이트 옵션에 대한 권장사항을 제공합니다.

BlueXP의 경제적 효율성은 다음과 같은 목표를 달성하는 데 도움이 될 수 있습니다.

- 용량 계획 \*
- 사용 중인 환경에서 용량이 낮은 스토리지 자산을 식별합니다.
- 현재 및 예상 용량에 대한 자산을 검토합니다.
- CPU 활용률, IOPS 성능, 지연 시간 성능을 검토하여 용량 개선 기회를 결정합니다.
- 사용자 환경과 관련된 용량 확장에 대한 권장 사항을 확인합니다.

BlueXP의 경제적 효율성 용량 계획은 온프레미스 AFF 시스템에만 적용됩니다(통합 AFF 및 모든 SAN 어레이 시스템 포함).

- 기술 갱신 평가 및 시뮬레이션 \*
- 새 하드웨어에서 작업 부하 시뮬레이션을 수행하고 결과를 다운로드합니다.
- 수명이 거의 끝나거나 다른 수명 주기 이벤트에 근접하는 시스템 목록을 검토합니다.
- 현재 작업 환경 평가를 검토하여 워크로드, 용량, 성능 및 예산 요구사항에 맞는 기술 업데이트 옵션에 대한 권장사항을 확보합니다.

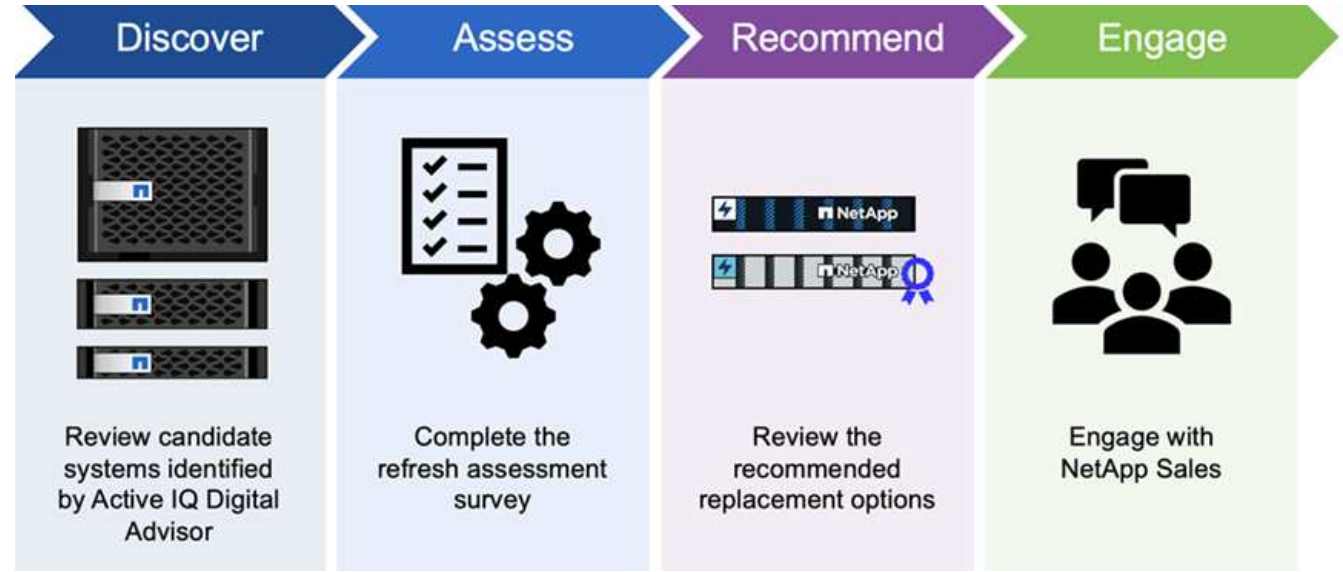

### **BlueXP** 경제적 효율성의 이점

BlueXP의 경제적 효율성은 다음과 같은 이점을 제공합니다.

- 간단한 평가를 실시하거나 새 하드웨어에 대한 워크로드 시뮬레이션을 수행하여 라이프사이클 이벤트가 다가오고 있는 시스템을 식별하여 기술 업데이트를 계획할 수 있습니다
- 추가 용량을 얻기 위한 간단한 프로세스를 제공합니다
- 고객 환경의 용량 문제를 해결하기 위한 신뢰할 수 있는 조언자 권장 사항을 제공합니다
- 추가 스토리지 계획에 소요되는 시간을 단축합니다

#### 비용

NetApp은 서비스 사용에 대한 비용을 부과하지 않습니다.

클라우드 스토리지에 콜드 데이터를 계층화하려는 경우 클라우드 공급자에게 해당 비용이 청구되는지 확인해야 합니다.

액세스

이 기능은 BlueXP의 경제 효율성( \* 거버넌스 \* > \* 경제적 효율성 \* > \* 기술 업데이트 \*) 또는 NetApp 디지털 자문( \* 대시보드 \* > \* 계획 위젯 \* > \* 기술 업데이트 \*)을 통해 액세스할 수 있습니다.

## <span id="page-3-0"></span>**BlueXP** 경제적 효율성 전제 조건

운영 환경, 로그인, 네트워크 액세스 및 웹 브라우저의 준비 상태를 확인하여 시작하십시오.

BlueXP의 경제적 효율성을 사용하려면 환경이 모든 요구 사항을 충족하는지 확인해야 합니다.

• 사용자 환경은 웹 브라우저에서 로그인 및 네트워크 액세스를 포함한 모든 BlueXP 요구 사항을 충족해야 합니다.

을 참조하십시오 ["BlueXP](https://docs.netapp.com/us-en/bluexp-setup-admin/task-quick-start-standard-mode.html) [빠른](https://docs.netapp.com/us-en/bluexp-setup-admin/task-quick-start-standard-mode.html) [시작](https://docs.netapp.com/us-en/bluexp-setup-admin/task-quick-start-standard-mode.html)["](https://docs.netapp.com/us-en/bluexp-setup-admin/task-quick-start-standard-mode.html) 및 ["BlueXP](https://docs.netapp.com/us-en/bluexp-setup-admin/reference-networking-saas-console.html) [네트워킹](https://docs.netapp.com/us-en/bluexp-setup-admin/reference-networking-saas-console.html) [정보](https://docs.netapp.com/us-en/bluexp-setup-admin/reference-networking-saas-console.html)[".](https://docs.netapp.com/us-en/bluexp-setup-admin/reference-networking-saas-console.html)

- 클러스터에 대한 액세스 자격 증명이 있어야 합니다.
- 요구 사항은 아니지만 BlueXP 커넥터가 설치되어 있고 활성화되어 있고 ONTAP 시스템이 검색되면 도움이 됩니다. 그렇지 않은 경우 이 서비스는 이러한 프로세스를 안내합니다.
- 콜드 데이터를 클라우드 스토리지로 계층화하려는 경우 클러스터에 라이센스 비용이 부여되는지 확인합니다.

### <span id="page-3-1"></span>**BlueXP**의 경제적 효율성을 빠르게 시작할 수 있습니다

다음은 BlueXP의 경제적 효율성을 시작하는 데 필요한 단계에 대한 개요입니다. 각 단계의 링크를 클릭하면 자세한 내용을 제공하는 페이지로 이동합니다.

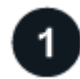

사전 요구 사항을 검토합니다

["](#page-3-0)[환경이](#page-3-0) [이러한](#page-3-0) [요구](#page-3-0) [사항을](#page-3-0) [충족하는지](#page-3-0) [확인합니다](#page-3-0)["](#page-3-0).

 $2<sup>1</sup>$ 경제적인 효율성 서비스를 설정합니다 ["](#page-4-0)[서비스](#page-4-0) [설정](#page-4-0) [단계를](#page-4-0) [완료합니다](#page-4-0)[".](#page-4-0)

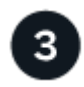

#### 다음 단계

서비스를 설정한 후 수행할 수 있는 작업은 다음과 같습니다.

- ["](https://docs.netapp.com/ko-kr/bluexp-economic-efficiency/use/tech-refresh.html)[기술](https://docs.netapp.com/ko-kr/bluexp-economic-efficiency/use/tech-refresh.html) [업데이트](https://docs.netapp.com/ko-kr/bluexp-economic-efficiency/use/tech-refresh.html) [평가를](https://docs.netapp.com/ko-kr/bluexp-economic-efficiency/use/tech-refresh.html) [실시하거나](https://docs.netapp.com/ko-kr/bluexp-economic-efficiency/use/tech-refresh.html) [새](https://docs.netapp.com/ko-kr/bluexp-economic-efficiency/use/tech-refresh.html) [하드웨어에서](https://docs.netapp.com/ko-kr/bluexp-economic-efficiency/use/tech-refresh.html) [워크로드를](https://docs.netapp.com/ko-kr/bluexp-economic-efficiency/use/tech-refresh.html) [시뮬레이션하십시오](https://docs.netapp.com/ko-kr/bluexp-economic-efficiency/use/tech-refresh.html)["](https://docs.netapp.com/ko-kr/bluexp-economic-efficiency/use/tech-refresh.html).
- ["](https://docs.netapp.com/ko-kr/bluexp-economic-efficiency/use/capacity-review-status.html)[용량](https://docs.netapp.com/ko-kr/bluexp-economic-efficiency/use/capacity-review-status.html) [계획](https://docs.netapp.com/ko-kr/bluexp-economic-efficiency/use/capacity-review-status.html) [상태를](https://docs.netapp.com/ko-kr/bluexp-economic-efficiency/use/capacity-review-status.html) [검토합니다](https://docs.netapp.com/ko-kr/bluexp-economic-efficiency/use/capacity-review-status.html)["](https://docs.netapp.com/ko-kr/bluexp-economic-efficiency/use/capacity-review-status.html).
- ["](https://docs.netapp.com/ko-kr/bluexp-economic-efficiency/use/capacity-add.html)[용량](https://docs.netapp.com/ko-kr/bluexp-economic-efficiency/use/capacity-add.html) [추가](https://docs.netapp.com/ko-kr/bluexp-economic-efficiency/use/capacity-add.html)["](https://docs.netapp.com/ko-kr/bluexp-economic-efficiency/use/capacity-add.html).
- ["](https://docs.netapp.com/ko-kr/bluexp-economic-efficiency/use/capacity-tier-data.html)[콜드](https://docs.netapp.com/ko-kr/bluexp-economic-efficiency/use/capacity-tier-data.html) [데이터를](https://docs.netapp.com/ko-kr/bluexp-economic-efficiency/use/capacity-tier-data.html) [클라우드](https://docs.netapp.com/ko-kr/bluexp-economic-efficiency/use/capacity-tier-data.html) [스토리지에](https://docs.netapp.com/ko-kr/bluexp-economic-efficiency/use/capacity-tier-data.html) [계층화하여](https://docs.netapp.com/ko-kr/bluexp-economic-efficiency/use/capacity-tier-data.html) [스토리지](https://docs.netapp.com/ko-kr/bluexp-economic-efficiency/use/capacity-tier-data.html) [확보](https://docs.netapp.com/ko-kr/bluexp-economic-efficiency/use/capacity-tier-data.html)["](https://docs.netapp.com/ko-kr/bluexp-economic-efficiency/use/capacity-tier-data.html).
- ["](https://docs.netapp.com/ko-kr/bluexp-economic-efficiency/use/capacity-reminders.html)[필요에](https://docs.netapp.com/ko-kr/bluexp-economic-efficiency/use/capacity-reminders.html) [따라](https://docs.netapp.com/ko-kr/bluexp-economic-efficiency/use/capacity-reminders.html) [다시](https://docs.netapp.com/ko-kr/bluexp-economic-efficiency/use/capacity-reminders.html) [확인하도록](https://docs.netapp.com/ko-kr/bluexp-economic-efficiency/use/capacity-reminders.html) [미리](https://docs.netapp.com/ko-kr/bluexp-economic-efficiency/use/capacity-reminders.html) [알림을](https://docs.netapp.com/ko-kr/bluexp-economic-efficiency/use/capacity-reminders.html) [설정합니다](https://docs.netapp.com/ko-kr/bluexp-economic-efficiency/use/capacity-reminders.html)[".](https://docs.netapp.com/ko-kr/bluexp-economic-efficiency/use/capacity-reminders.html)

### <span id="page-4-0"></span>**BlueXP**의 경제적 효율성을 설정합니다

BlueXP의 경제적 효율성을 사용하려면 몇 가지 단계를 수행하여 설정합니다.

- 검토 ["](#page-3-0)[필수](#page-3-0) [구성](#page-3-0) [요소](#page-3-0)["](#page-3-0) 환경을 준비합니다.
- BlueXP에서 커넥터를 만듭니다.
- BlueXP에서 클러스터를 검색합니다.

BlueXP에서 직접 커넥터를 생성하고 나중에 BlueXP의 경제적 효율에서 해당 커넥터를 사용할 수 있습니다. 또는 용량 수정 프로세스 중에 Connector를 생성할 수 있습니다.

마찬가지로, BlueXP를 사용하거나 용량 개선 프로세스 중에 클러스터를 미리 검색할 수 있습니다.

#### **BlueXP**에서 커넥터를 만듭니다

BlueXP Connector에는 NetApp ONTAP 시스템에 대한 자격 증명이 포함되어 있습니다.

서비스를 사용하기 전에 BlueXP에서 커넥터를 만들려면 에 설명된 BlueXP 설명서를 참조하십시오 ["](https://docs.netapp.com/us-en/bluexp-setup-admin/concept-connectors.html)[커넥터를](https://docs.netapp.com/us-en/bluexp-setup-admin/concept-connectors.html) [만드는](https://docs.netapp.com/us-en/bluexp-setup-admin/concept-connectors.html) 방[법](https://docs.netapp.com/us-en/bluexp-setup-admin/concept-connectors.html)["](https://docs.netapp.com/us-en/bluexp-setup-admin/concept-connectors.html).

**BlueXP**에서 클러스터를 검색합니다

설치 과정에서 BlueXP 내에서 클러스터 이름, IP, 사용자 이름 및 암호를 식별합니다.

서비스 사용 전 지침은 을 참조하십시오 ["](https://docs.netapp.com/us-en/bluexp-ontap-onprem/task-discovering-ontap.html)[사내](https://docs.netapp.com/us-en/bluexp-ontap-onprem/task-discovering-ontap.html) [ONTAP](https://docs.netapp.com/us-en/bluexp-ontap-onprem/task-discovering-ontap.html) [클러스터에](https://docs.netapp.com/us-en/bluexp-ontap-onprem/task-discovering-ontap.html) [대해](https://docs.netapp.com/us-en/bluexp-ontap-onprem/task-discovering-ontap.html) [알아보십시오](https://docs.netapp.com/us-en/bluexp-ontap-onprem/task-discovering-ontap.html)["](https://docs.netapp.com/us-en/bluexp-ontap-onprem/task-discovering-ontap.html).

### <span id="page-4-1"></span>**BlueXP**의 경제적 효율성에 액세스합니다

NetApp BlueXP를 사용하여 경제 효율성 서비스에 로그인할 수 있습니다.

BlueXP에 로그인하려면 NetApp Support 사이트 자격 증명을 사용하거나 이메일 및 암호를 사용하여 NetApp

클라우드 로그인에 등록할 수 있습니다. ["](https://docs.netapp.com/us-en/bluexp-setup-admin/task-logging-in.html)[로그인에](https://docs.netapp.com/us-en/bluexp-setup-admin/task-logging-in.html) [대해](https://docs.netapp.com/us-en/bluexp-setup-admin/task-logging-in.html) [자세](https://docs.netapp.com/us-en/bluexp-setup-admin/task-logging-in.html)히 [알아보십시오](https://docs.netapp.com/us-en/bluexp-setup-admin/task-logging-in.html)["](https://docs.netapp.com/us-en/bluexp-setup-admin/task-logging-in.html).

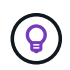

이 기능은 BlueXP의 경제 효율성( \* 거버넌스 \* > \* 경제적 효율성 \* > \* 기술 업데이트 \*) 또는 NetApp 디지털 자문( \* 대시보드 \* > \* 계획 위젯 \* > \* 기술 업데이트 \*)을 통해 액세스할 수 있습니다.

단계

1. 웹 브라우저를 열고 로 이동합니다 ["BlueXP](https://console.bluexp.netapp.com/) [콘솔](https://console.bluexp.netapp.com/)["](https://console.bluexp.netapp.com/).

NetApp BlueXP 로그인 페이지가 나타납니다.

- 2. BlueXP에 로그인합니다.
- 3. BlueXP 왼쪽 탐색 창에서 \* Governance \* > \* Economic Efficiency \* 를 선택합니다.

### <span id="page-5-0"></span>**BlueXP**의 경제적 효율성에 대해 자주 묻는 질문**(FAQ**

이 FAQ는 질문에 대한 간단한 답변을 찾는 경우에 도움이 될 수 있습니다.

#### **BlueXP**의 경제적 효율성 이용

• BlueXP 경제적 효율성 URL은 무엇입니까? \*

URL의 경우 브라우저에 다음을 입력합니다. ["https://console.bluexp.netapp.com/"](https://console.bluexp.netapp.com/) 를 눌러 BlueXP 콘솔에 액세스합니다.

라이센싱

• BlueXP의 경제적 효율성을 사용하려면 라이센스가 필요합니까? \*

NetApp 라이센스 파일(NLF)은 필요하지 않습니다.

Copyright © 2024 NetApp, Inc. All Rights Reserved. 미국에서 인쇄됨 본 문서의 어떠한 부분도 저작권 소유자의 사전 서면 승인 없이는 어떠한 형식이나 수단(복사, 녹음, 녹화 또는 전자 검색 시스템에 저장하는 것을 비롯한 그래픽, 전자적 또는 기계적 방법)으로도 복제될 수 없습니다.

NetApp이 저작권을 가진 자료에 있는 소프트웨어에는 아래의 라이센스와 고지사항이 적용됩니다.

본 소프트웨어는 NetApp에 의해 '있는 그대로' 제공되며 상품성 및 특정 목적에의 적합성에 대한 명시적 또는 묵시적 보증을 포함하여(이에 제한되지 않음) 어떠한 보증도 하지 않습니다. NetApp은 대체품 또는 대체 서비스의 조달, 사용 불능, 데이터 손실, 이익 손실, 영업 중단을 포함하여(이에 국한되지 않음), 이 소프트웨어의 사용으로 인해 발생하는 모든 직접 및 간접 손해, 우발적 손해, 특별 손해, 징벌적 손해, 결과적 손해의 발생에 대하여 그 발생 이유, 책임론, 계약 여부, 엄격한 책임, 불법 행위(과실 또는 그렇지 않은 경우)와 관계없이 어떠한 책임도 지지 않으며, 이와 같은 손실의 발생 가능성이 통지되었다 하더라도 마찬가지입니다.

NetApp은 본 문서에 설명된 제품을 언제든지 예고 없이 변경할 권리를 보유합니다. NetApp은 NetApp의 명시적인 서면 동의를 받은 경우를 제외하고 본 문서에 설명된 제품을 사용하여 발생하는 어떠한 문제에도 책임을 지지 않습니다. 본 제품의 사용 또는 구매의 경우 NetApp에서는 어떠한 특허권, 상표권 또는 기타 지적 재산권이 적용되는 라이센스도 제공하지 않습니다.

본 설명서에 설명된 제품은 하나 이상의 미국 특허, 해외 특허 또는 출원 중인 특허로 보호됩니다.

제한적 권리 표시: 정부에 의한 사용, 복제 또는 공개에는 DFARS 252.227-7013(2014년 2월) 및 FAR 52.227- 19(2007년 12월)의 기술 데이터-비상업적 품목에 대한 권리(Rights in Technical Data -Noncommercial Items) 조항의 하위 조항 (b)(3)에 설명된 제한사항이 적용됩니다.

여기에 포함된 데이터는 상업용 제품 및/또는 상업용 서비스(FAR 2.101에 정의)에 해당하며 NetApp, Inc.의 독점 자산입니다. 본 계약에 따라 제공되는 모든 NetApp 기술 데이터 및 컴퓨터 소프트웨어는 본질적으로 상업용이며 개인 비용만으로 개발되었습니다. 미국 정부는 데이터가 제공된 미국 계약과 관련하여 해당 계약을 지원하는 데에만 데이터에 대한 전 세계적으로 비독점적이고 양도할 수 없으며 재사용이 불가능하며 취소 불가능한 라이센스를 제한적으로 가집니다. 여기에 제공된 경우를 제외하고 NetApp, Inc.의 사전 서면 승인 없이는 이 데이터를 사용, 공개, 재생산, 수정, 수행 또는 표시할 수 없습니다. 미국 국방부에 대한 정부 라이센스는 DFARS 조항 252.227-7015(b)(2014년 2월)에 명시된 권한으로 제한됩니다.

#### 상표 정보

NETAPP, NETAPP 로고 및 <http://www.netapp.com/TM>에 나열된 마크는 NetApp, Inc.의 상표입니다. 기타 회사 및 제품 이름은 해당 소유자의 상표일 수 있습니다.